#### **FORM 7. CONSERVATOR'S ACCOUNT (Cover Sheet)**

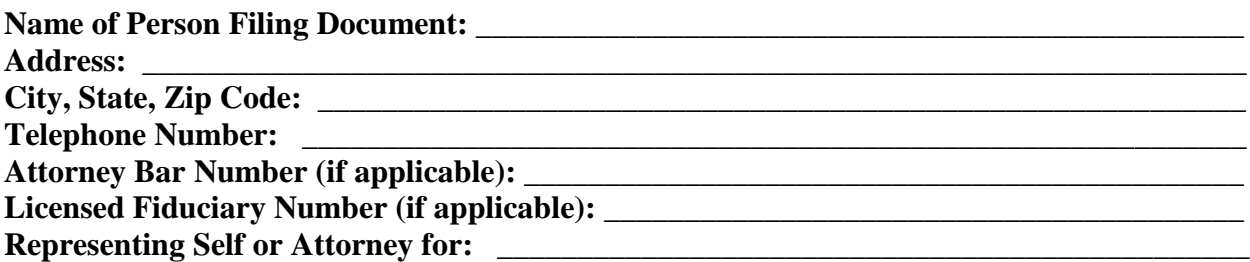

#### IN THE SUPERIOR COURT OF THE STATE OF ARIZONA AND FOR THE COUNTY OF «COUNTY»

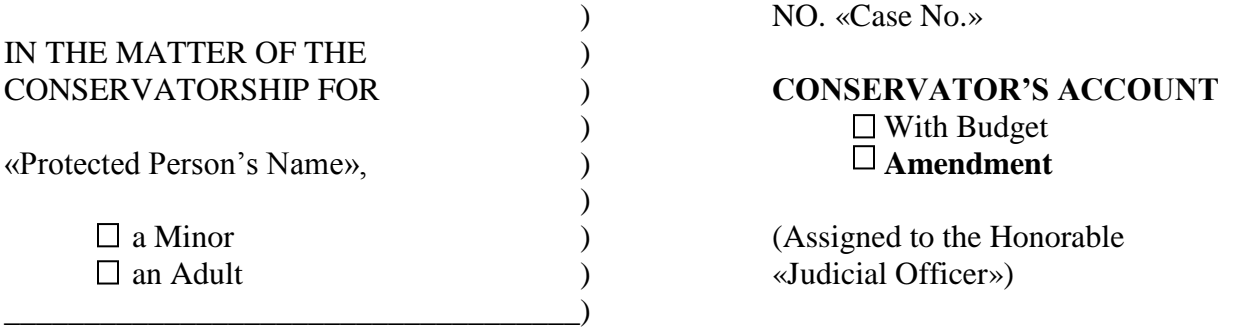

#### **REQUIRED ATTACHMENTS**, which are to be attached in the following order:

- □ SCHEDULE 1: Statement of Income and Expenses
- WORKSHEET 7A (if applicable): Other Income and Expenses Detail
- $\Box$  Amended Budget (if applicable)
- □ SCHEDULE 2: Statement of Net Assets
- □ WORKSHEET 7B (if applicable): Other Inventory Detail
- $\square$  SCHEDULE 3: Statement of Sustainability of Conservatorship
- **NORKSHEET 7C: Adjustments Detail**
- $\Box$  Recent Bank Statement for each bank account
- $\Box$  Transaction Log, detailing all financial transactions during the current reporting period

#### **CONSERVATOR'S CERTIFICATION**

I, the undersigned, acknowledge that I have read and reviewed this form, accompanying schedules and attached supplements, and after reasonable inquiry have a good faith belief that the information in this report is true, accurate and complete to the best of my knowledge and belief.

\_\_\_\_\_\_\_\_\_\_\_\_\_\_\_\_\_\_\_\_\_\_\_\_\_\_\_\_\_\_\_\_\_\_\_\_\_\_\_\_\_\_\_\_\_\_\_\_\_ \_\_\_\_\_\_\_\_\_\_\_\_\_\_\_\_\_\_\_\_\_\_\_\_\_\_

<< Conservator Name>> <<Date>>

# **Instructions for Conservator Account Form 7**

## **Table of Contents**

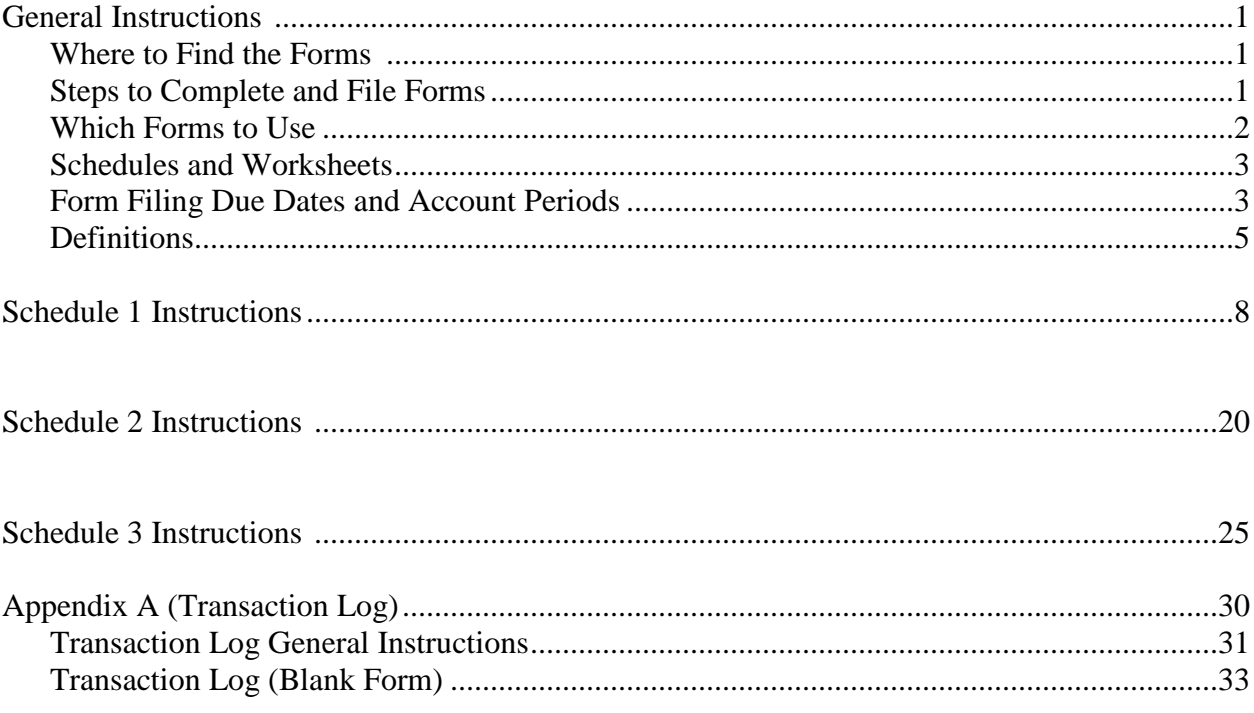

### **General Instructions**

#### **Purpose:**

As a court-appointed conservator, you are required to file reports with the court which provide an account of the protected person's finances. Your responsibilities and duties as a conservator begin on first date of your appointment, whether it is a temporary or permanent appointment. The following instructions will assist you in completing the required conservator forms, schedules and worksheets.

#### **Authority:**

You may refer to several sources which outline your authority as the conservator and the requirement to file periodic reports/accounts with the court. These sources include: the court order you received, state law (Arizona Revised Statutes §§ 14-5418, 5419), the Arizona Rules of Probate Procedure (Rule 38), and the Arizona Code of Judicial Administration (ACJA), section § 7-302 (Forms). The forms, schedules and worksheets listed in the ACJA are the required forms pursuant to Rule 38(B) Arizona Rules of Probate Procedure.

#### **Where to Find the Forms:**

If you have access to a computer, you can access the forms on the Arizona Judicial Branch website at**:** [www.azcourts.gov/selfservicecenter/Self-ServiceForms](http://www.azcourts.gov/selfservicecenter/Self-ServiceForms) or [www.lawforseniors.org.](http://www.lawforseniors.org/)

You can complete the form on a computer, but you will need to save and print the form to file it with the court by the required due date. If you do not have access to a computer, contact the court and request a printed version you can complete manually. *Please keep in mind that if you need printed copies of the forms or instructions from the court, there may be a printing charge.*

#### **Steps to Complete and File Forms:**

- Step 1 Identify the appropriate form to complete. See the chart on page 2 to assist with determining the proper form. If you are uncertain as to which form to use, please contact the court that appointed you as conservator for further direction. Note: if the estate is small or has limited financial activity you may ask the court for permission to complete Form 9, which is a simplified account.
- Step 2 Gather all the documentation you may need to complete the forms including bank statements, receipts, bills, investment account statements, property information, etc.
- Step 3 Each form serves as a coversheet to your completed conservator's account. The cover sheet will indicate all the required attachments you will need to file with the form.
- Step 4 Complete the required schedules and worksheets for the form you are preparing. Depending on the form you complete, certain columns on the schedules will be shaded, which indicates you do not include any information in those columns.
	- The instructions for all the forms assume the schedules and worksheets are being completed manually. However, if you complete the form electronically, certain lines will automatically calculate.
- Step 5 Review the cover sheet to make sure you have completed all the required schedules and attachments. Sign and date the conservator's certification only after you have reviewed the completed schedules and worksheets.
- Step 6 File the form with the Probate Registrar or Clerk of the Court with the court that appointed you as conservator. Note: You must also provide copies of the account to all interested parties.

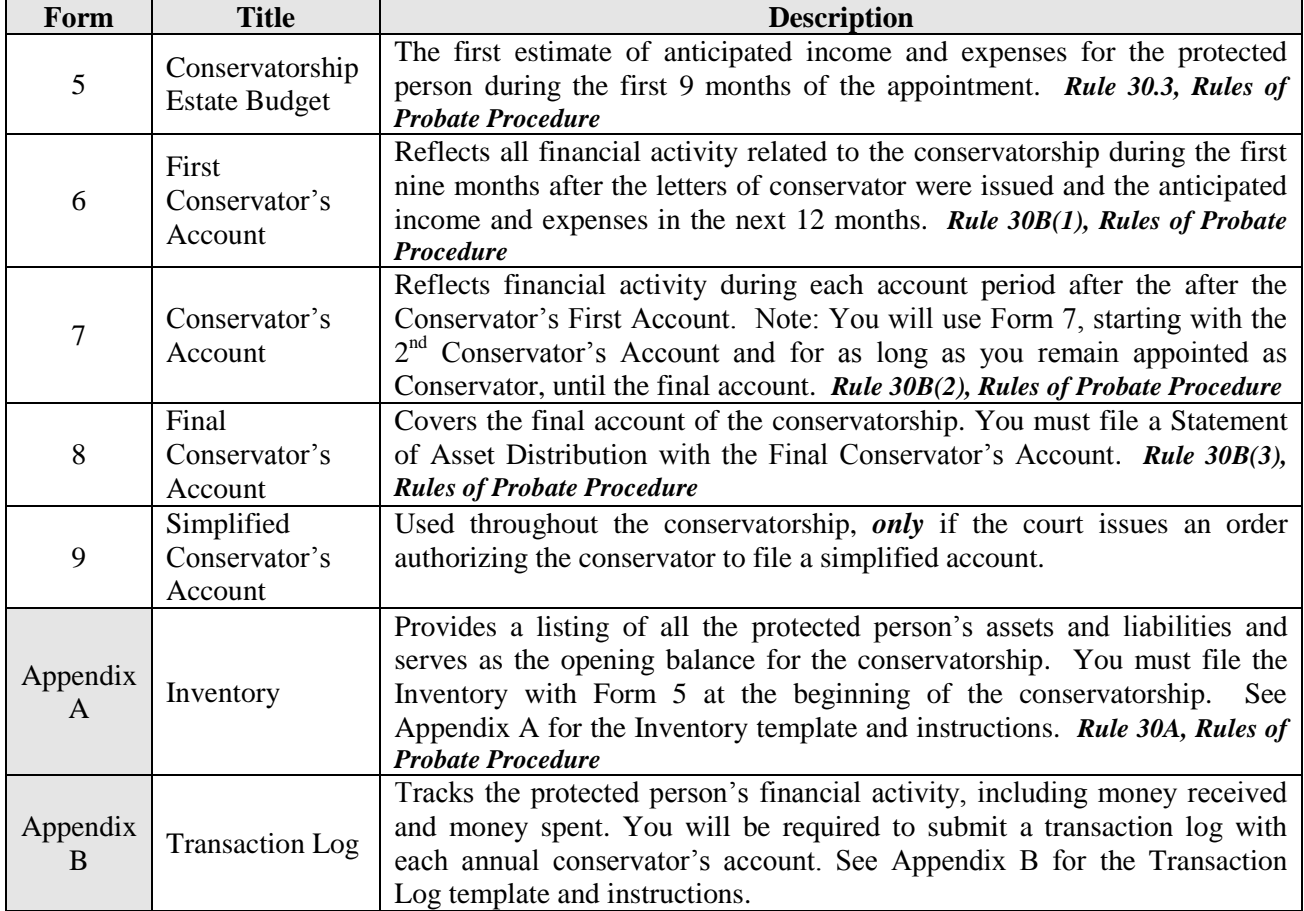

### **Which Form to Use**

#### **Schedules and Worksheets**

You will notice that for each form there are three schedules and three worksheets. Generally, the schedules and worksheets are the same for each form. A brief description of the schedules and worksheets is as follows:

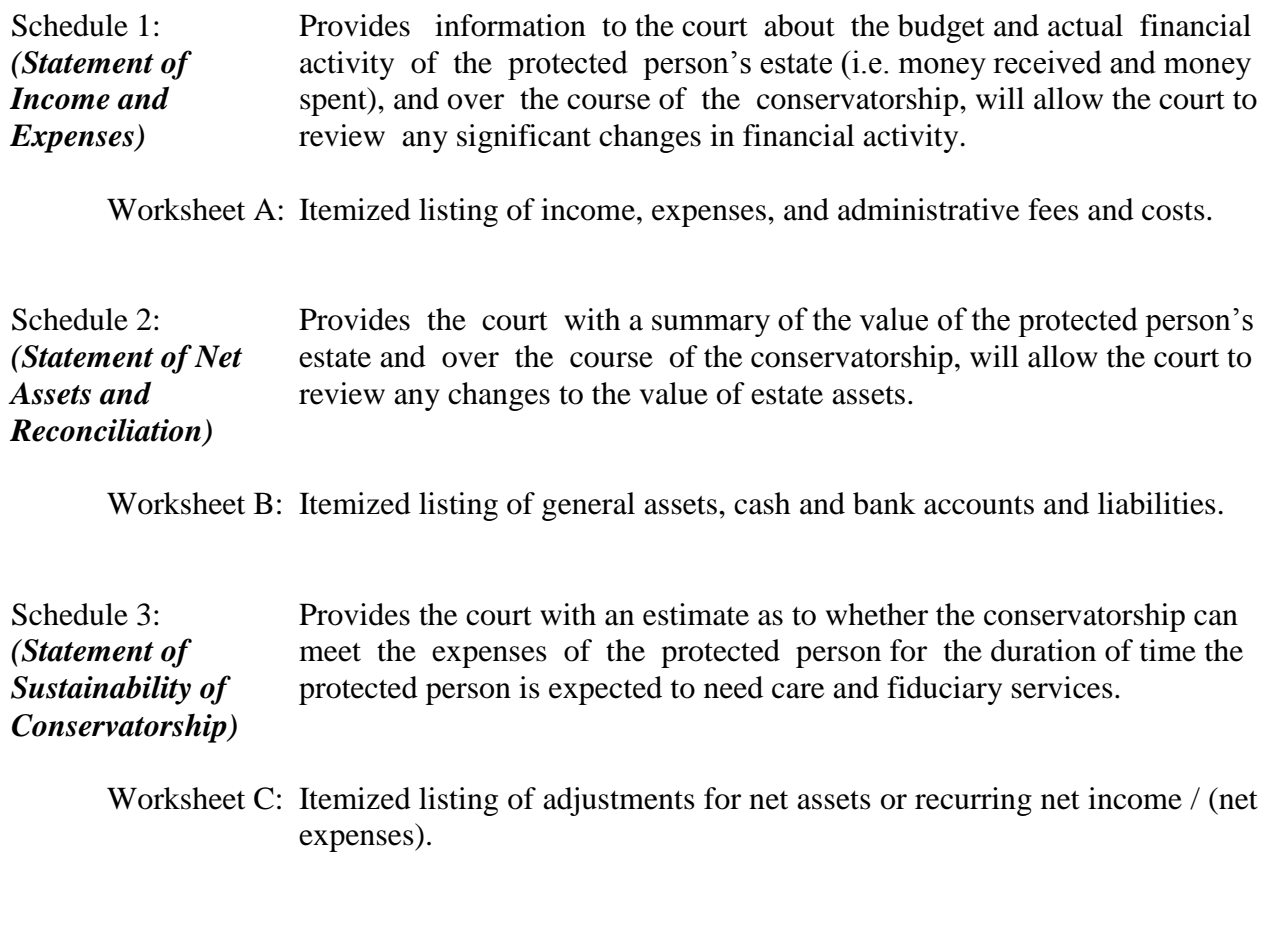

 $\checkmark$  By completing the worksheets first, the information will be automatically populated into the corresponding schedule, if completing the forms electronically. If you are completing the forms manually, the worksheets will assist you in compiling and totaling the information to transfer to the schedules. Please note that if you need additional space, print out another worksheet. Use the first page of the worksheet to compile the total for each income or expense category.

#### **Form Filing Due Dates and Account Periods**

Except for Form 5, the filing dates for each form are generally the anniversary date of when the letters of conservator were issued; however, the court may determine different dates. The general filing dates for each form are:

- Form 5 Due 90 calendar days after letters were issued (*starting on the day following the date the letters were issued*).
- Form 6 Due on the first anniversary of the date the letters were issued.
- Form 7 Due on the second and subsequent anniversary of the date the letters were issued.
- Form 8 Due 90 days after the conservatorship ends.
- Form 9 Due on the anniversary of the date the letters were issued.

You may want to use the chart below to record the due dates and account period for each form.

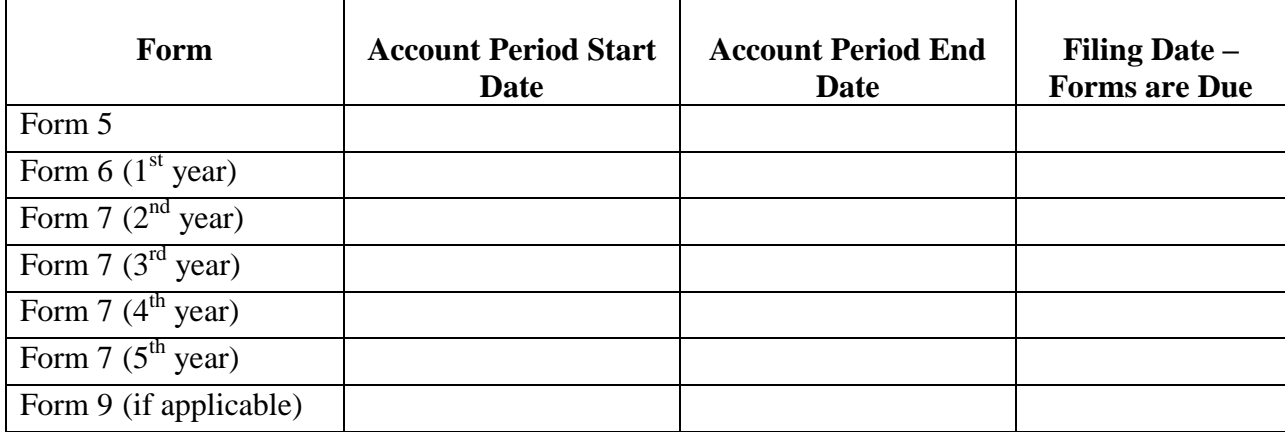

### **Confidentiality**

All attachments, not including the cover sheet, are confidential documents and are not available to the public for public inspection.

#### **If You Are the Successor Conservator**

If you were appointed as a successor conservator to an existing conservatorship and this is your first conservator's account, you must include the prior conservator's information. You are not responsible for verifying the activity by the prior conservator or the accuracy of their information previously filed.

### **Keep Your Records**

The conservator must maintain complete records of money received (i.e. income, social security benefits, retirement or pension income, etc), money spent for the protected person (i.e. house payment or rent, utility bills, household expenses, food, clothing, medical care, etc.), and the current value of assets (such as bank accounts, investment accounts, vehicles, etc.) and liabilities or debts (such as the amount still owed on the protected person's house, credit card debt, and vehicle or other loans).

If you complete the forms electronically, it is important to save the schedules and worksheets on your computer for use in compiling future accounts.

#### **Definitions**

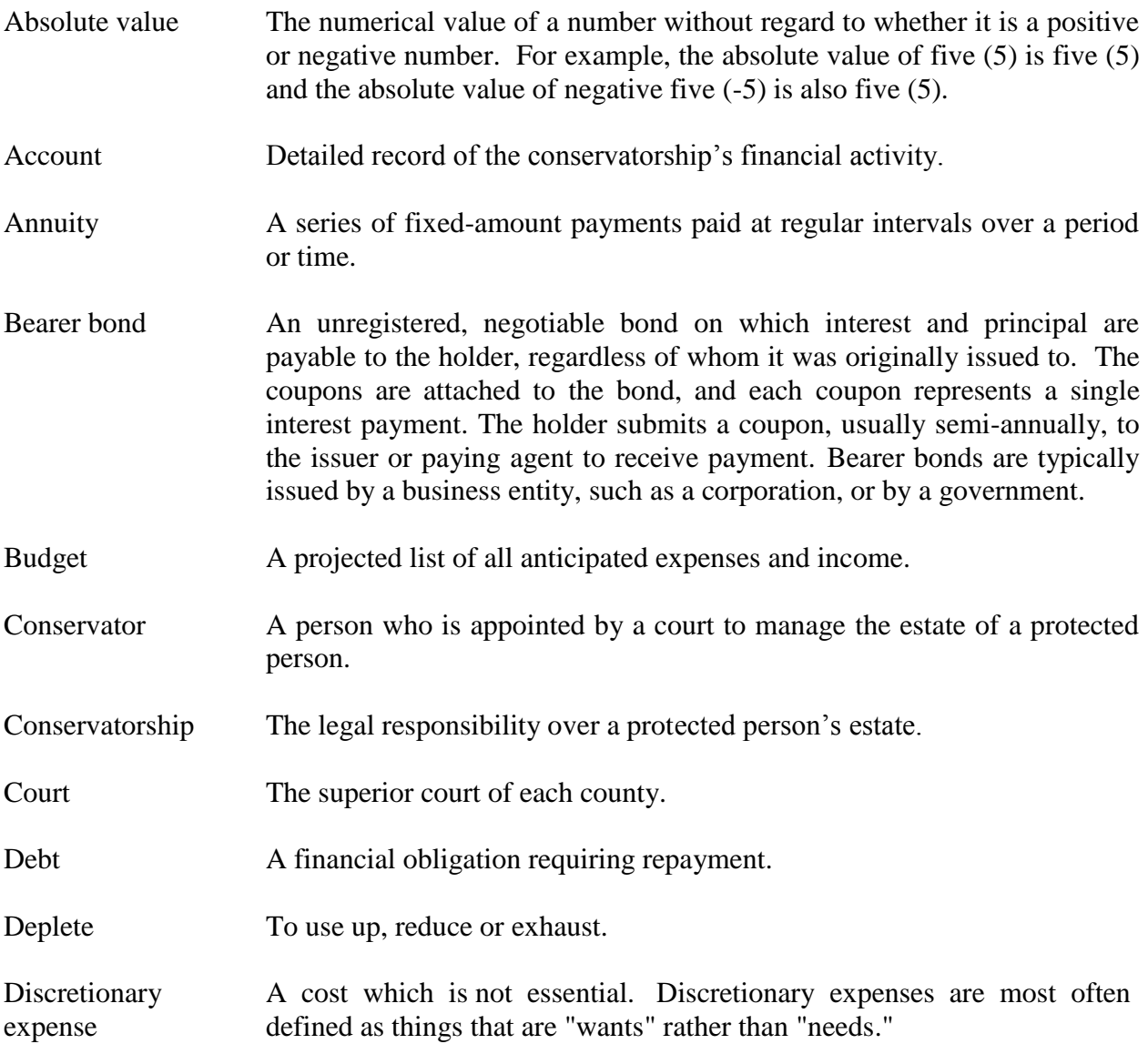

- Dividend Amount paid to shareholders for each share they own, which is usually based on the number of shares of stock in a corporation and the rate of payout approved by the board of directors or management.
- Earned income Income an individual receives for their efforts. Earned income includes all the taxable income and wages a person receives from working, either through one's own business or by working for another entity (business, government, non-profit organization, etc.). Earned income includes wages, salaries, tips, and net earnings from self-employment earnings.
- Estate An estate is the net worth of a person at any point in time, including the person's property, entitlements and obligations. If the protected person has a spouse, the estate includes only the separate property and the share of the community property belonging to the protected person whose affairs are subject to oversight.
- Fair market value The amount for which property would sell on the open market if offered for sale in the ordinary course of business.
- Fiduciary A person who serves as a court-appointed guardian or conservator.
- Gross value The value of an asset before applying any deductions, such as interest, taxes, etc.
- Interest The money paid by someone else for the use of a person's money, as on a loan or debt, on a checking account in a bank, on a certificate of deposit, promissory note or the amount due on a judgment.
- Interested parties Any person who has appeared before the court in the conservatorship case including but not limited to court appointed counsel.
- Letters Letters testamentary, letters of guardianship, letters of administration, and letters of conservatorship, as provided in Arizona Revised Statutes §14- 1201(32). Letters of conservatorship provide evidence of transfer of all assets of a protected person to the conservator to provide the conservator authority to conduct business on behalf of the protected person. Note: A court may not always issue Letters of Conservatorship on the same date it appoints a conservator.
- Liabilities An [obligation](http://www.investorwords.com/3373/obligation.html) that legally binds an individual or [company](http://www.investorwords.com/992/company.html) to [repay](http://www.investorwords.com/4511/settle.html) a [debt.](http://www.investorwords.com/1313/debt.html)
- Liquidating To convert assets into cash or equivalents by selling them on the open market.

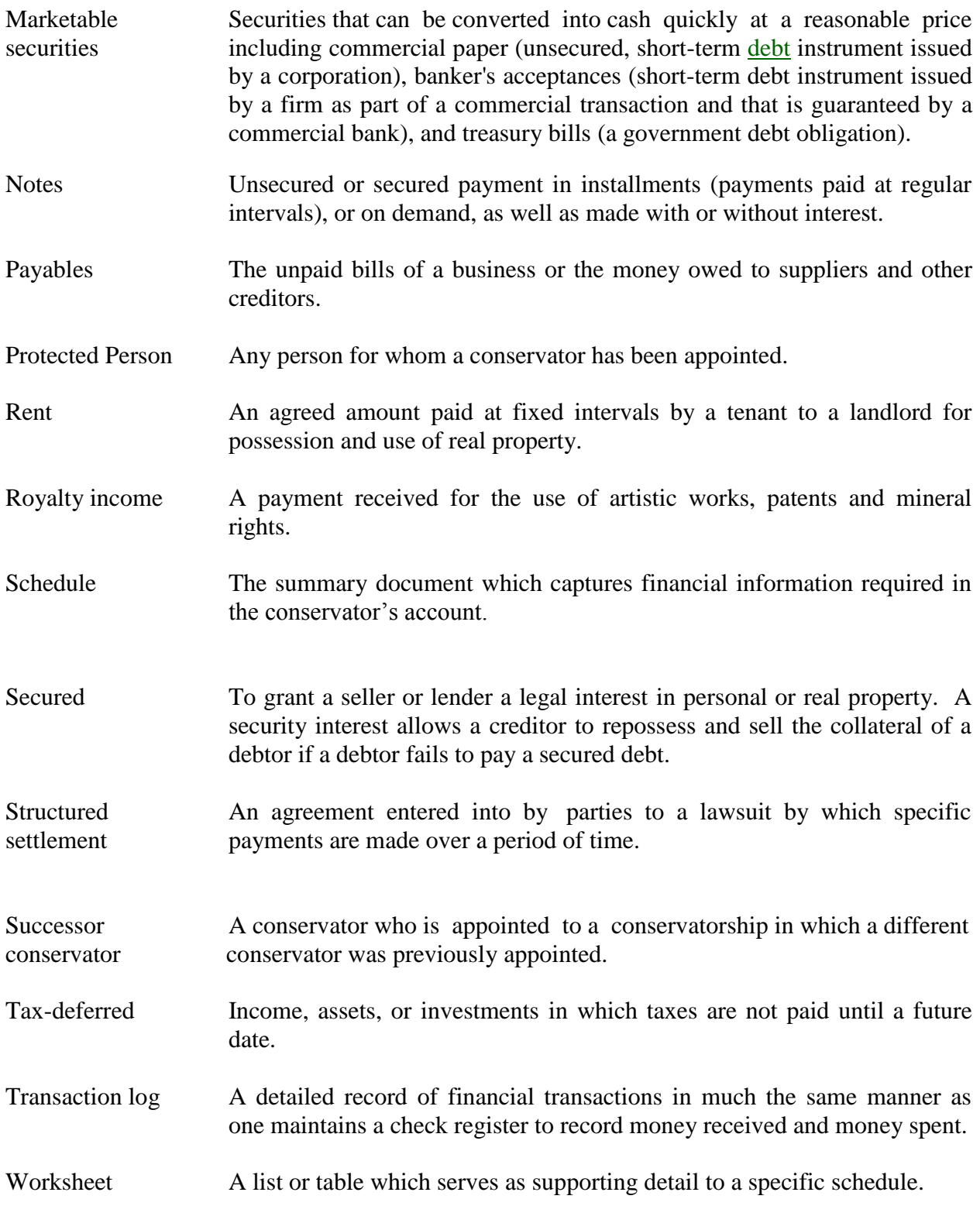

### **SCHEDULE 1 (Statement of Income and Expenses)**

For Form 7, you will be required to complete *ALL* Columns (**Columns A through G)**.

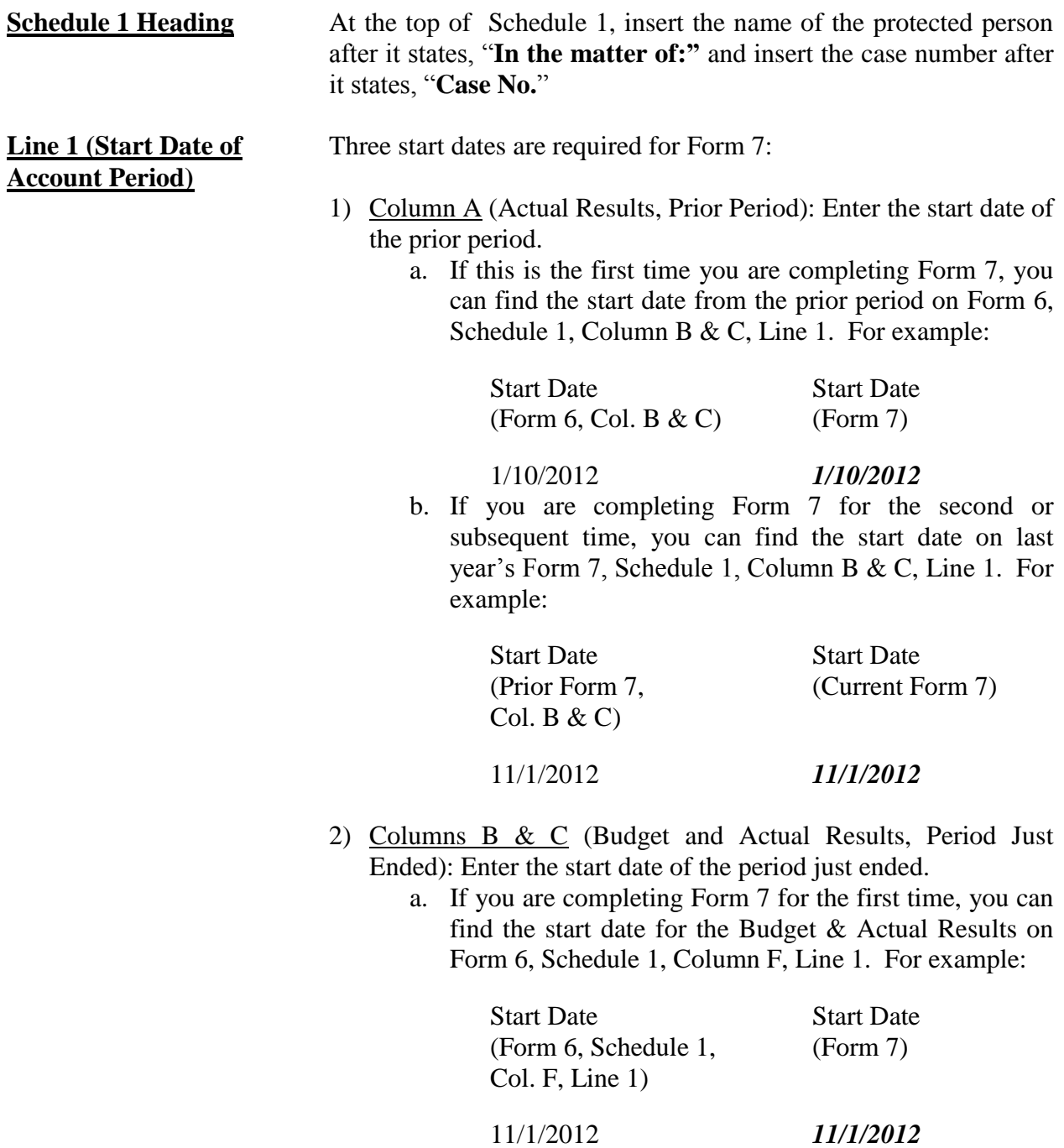

b. If you are completing Form 7 for the second or subsequent time, you can find the start date for the Budget & Actual Results on the prior Form 7, Schedule 1, Column F, Line 1.

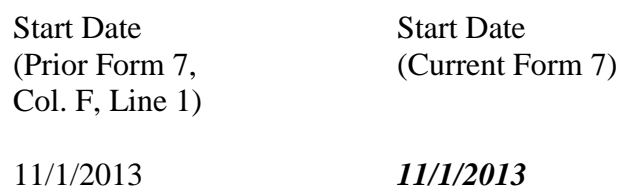

- 3) Column F (Budget Current Year): Enter the start date of the period just beginning.
	- a. If you are completing Form 7 for the first time, the start date for the current year budget is one day after the end date for the Budget & Actual Results for the Period Just Ended (which can be found on this same Form 7, Schedule 1, Column B & C, Line 1). For example:

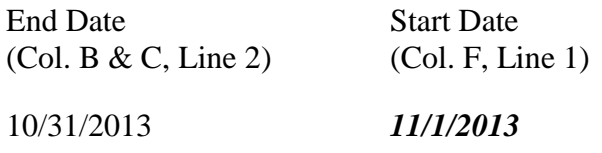

- Note: Directions for end dates immediately follow this section.
- b. If you are completing Form 7 for the second or subsequent time, the start date for the current year budget is one day after the end date for the Budget & Actual Results on this same form (Columns B & C, Line 2). For example:

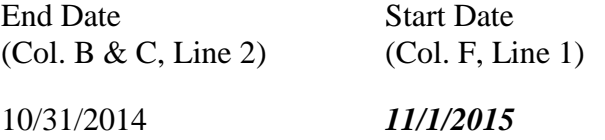

# **Account Period)**

**Line 2 (End Date of** Three end dates are required for Form 7:

- 1) Column A (Actual Results, Prior Period): Enter the end date of the prior period.
	- a. If this is the first time you are completing Form 7, you can find the end date from the prior period on Form 6, Schedule 1, Column B & C, Line 2. For example:

Start Date Start Date (Form 6, Schedule 1, (Form 7, Col. A) Col. B  $&$  C, Line 2)

10/31/2012 *10/31/2012*

b. If you are completing Form 7 for the second or subsequent time, you can find the end date on last year's Form 7, Schedule 1, Column B & C, Line 2. For example:

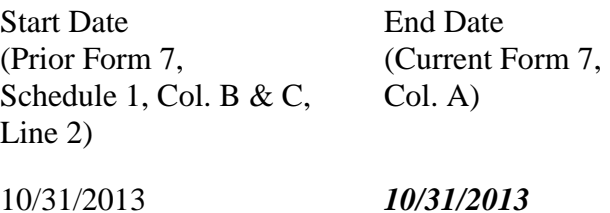

- 2) Columns B & C (Budget and Actual Results, Period Just Ended): Enter the end date of the period just ended.
	- a. If you are completing Form 7 for the first time, you can find the end date for the Budget & Actual Results on Form 6, Schedule 1, Column F, Line 2. For example:

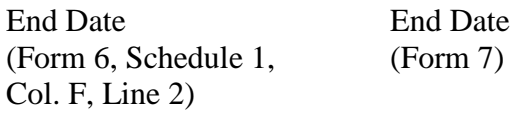

10/31/2013 *10/31/2013*

b. If you are completing Form 7 for the second or subsequent time, you can find the end date for the Budget & Actual Results on the prior Form 7, Schedule 1, Column F, Line 2.

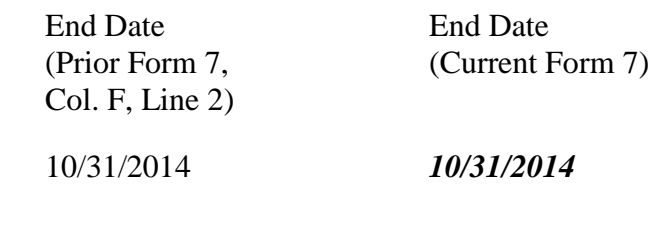

3) Column F (Budget Current Year): Enter the end date of the period just beginning. The current year budget end date is one year after the end date you entered in Columns B & C, Line 2 of this same form. For example:

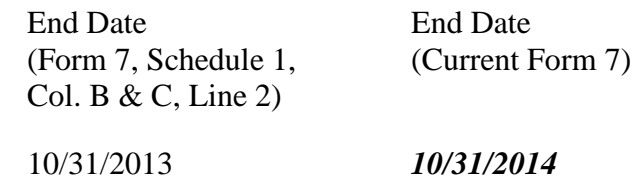

#### **Income (Money Received): Lines 3 through 8**

Income includes any money received, whether income, sale of any general estate asset, or money received from any loan to the estate. Include only the money the estate actually received or is expected to receive during the account period. **DO NOT** account for a source of income on two different lines, only account for each income once.

For Form 7, you will be required to complete *ALL* columns (**Columns A through G**.

- Column A Enter the actual results from the prior period.
	- a. If you are completing Form 7 for the first time, you can copy this amount directly from Form 6, Schedule 1, Column C.
	- b. If you are completing Form 7 for the second or subsequent time, you can copy the amount from last year's Form 7, Schedule 1, Column C.
- Column B Enter the budget amount for the year just ended.
	- a. If you are completing Form 7 for the first time, you can copy this amount from Form 6, Schedule 1, Column F.
	- b. If you are completing Form 7 for the second or subsequent time, you can copy the amount from last year's Form 7, Schedule 1, Column F.
- Column C Enter the actual income for the account period just ended. The actual income should reflect the detail you have recorded on the Transaction Log throughout the year. See Appendix B for a sample Transaction Log you may use.
- Column D Column D shows the difference (deviation) between the budget and the actual results. To calculate, subtract the amount in Column C from the amount in Column B. *If you are completing the form electronically, the amount will automatically calculate.*
- Column E Column E shows the percentage difference (deviation) between the budget and the actual results. To calculate, divide Column D by Column B and multiply that amount by 100. *If you are completing the form electronically, the amount will automatically calculate.*
- Column F This is where you present a budget of projected income for the coming year. For the coming year's budget on Form 6, you will use a 12-month period. Thus, monthly income will be multiplied by 12 (i.e. \$1,000 per month in retirement income  $X$  12 months = \$12,000 budgeted retirement income).
- Column G This column will reflect the difference between the budgeted amounts for the current year and the actual results in the period just ended. This will allow the court to see where anticipated changes in income will impact the estate budget overall. To calculate, subtract Column C from Column F.
	- $\checkmark$  WORKSHEET A will assist you in itemizing and calculating the required income information for Schedule 1.
	- $\checkmark$  If there is no information to report for an income category, indicate such by placing "0" in that line.

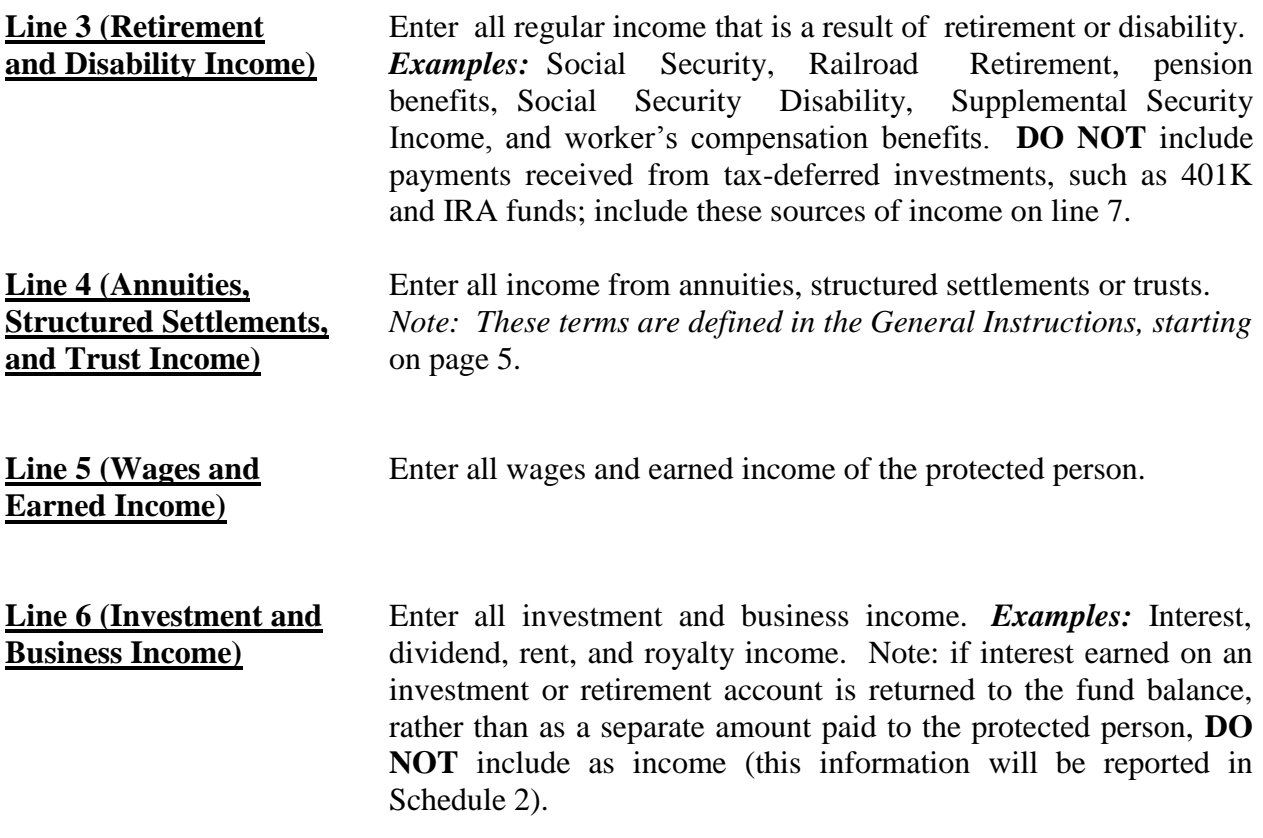

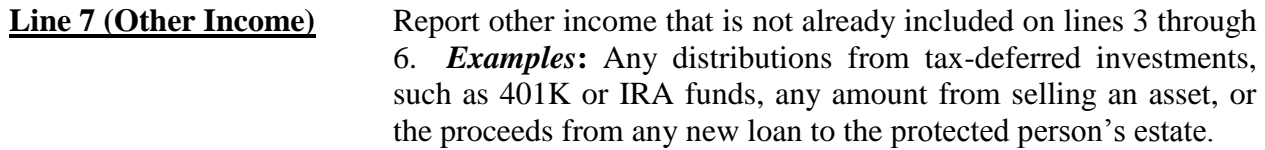

Use Worksheet A to list and enter any other income that is not included in lines 3 through 6. You will report other income in two instances (actual results for the account period just ended and budget for the current account period); the amounts for each account period are identified in the worksheet as Column C and Column F. Add all other income and place the totals for the account period in the upper right corner of the worksheet. Copy the total from the box in the upper right corner of the worksheet onto line 7, Schedule 1. *If you are completing the form electronically, the total will be automatically calculated and entered on line 7, Schedule 1.* 

**Line 8 (Subtotal of**  $\qquad \qquad$  Add lines 3 through 7. *If completing the form electronically, the* **Income)** *total will automatically calculate*.

**Line 9** (Assets/Liabilities It is important for the court to know whether the conservatorship **as Income**) can meet the future needs of the protected person for as long as he or she needs fiduciary care and services. Therefore, the court needs to know how much of the income already reported is from selling or liquidating assets or from borrowing money. By subtracting this income from the subtotal of income, the court will have a better picture of how long the protected person's estate can last to cover all expenses.

> Enter on line 9 the amount of money received that is already included in line 8 that comes from selling or liquidating an asset or from a new debt or liability.

> *Examples:* When selling or liquidating an asset, such as a home for the protected person, the amount received for the sale is entered on line 7 and on line 9. When borrowing money to pay bills for the protected person, the amount of the new loan is entered on line 7 and on line 9.

**Line 10 (Total Income)** Subtract line 9 from line 8. *If completing the form electronically, the total will automatically calculate.*

#### **Expenses (Money Spent for Protected Person): Lines 11 through 17**

Complete Columns A through G:

- Column A Enter the actual results from the prior period.
	- a. If you are completing Form 7 for the first time, you can copy this amount directly from Form 6, Schedule 1, Column C.
	- b. If you are completing Form 7 for the second or subsequent time, you can copy the amount from last year's Form 7, Schedule 1, Column C.
- Column B Enter the budget amount for the year just ended.
	- a. If you are completing Form 7 for the first time, you can copy this amount from Form 6, Schedule 1, Column F.
	- b. If you are completing Form 7 for the second or subsequent time, you can copy the amount from last year's Form 7, Schedule 1, Column F.
- Column  $C$  Enter the actual expense for the account period just ended. The actual expense should reflect the detail you have recorded on the Transaction Log throughout the year. See Appendix B for a sample Transaction Log you may use.
- Column D Column D shows the difference (deviation) between the budget and the actual results. To calculate, subtract the amount in Column C from the amount in Column B. *If you are completing the form electronically, the amount will automatically calculate.*
- Column E Column E shows the percentage difference (deviation) between the budget and the actual results. To calculate, divide Column D by Column B and multiply that amount by 100. *If you are completing the form electronically, the amount will automatically calculate.*
- Column F This is where you present a budget of projected expense for the coming year. For the coming year's budget, you will use a 12-month period. Thus, monthly expense will be multiplied by 12 (i.e. \$500 per month mortgage expense X 12 months  $=$ \$6,000 budgeted mortgage expense).
- Column G This column will reflect the difference between the budgeted amounts for the current year and the actual results in the period just ended. This will allow the court to see where anticipated changes in income will impact the estate budget overall. To calculate, subtract Column C from Column F.
	- $\checkmark$  WORKSHEET A will assist you in itemizing and calculating the required expense information for Schedule 1.
	- $\checkmark$  If there is no information to report for an expense category, indicate such by placing "0" in that line.

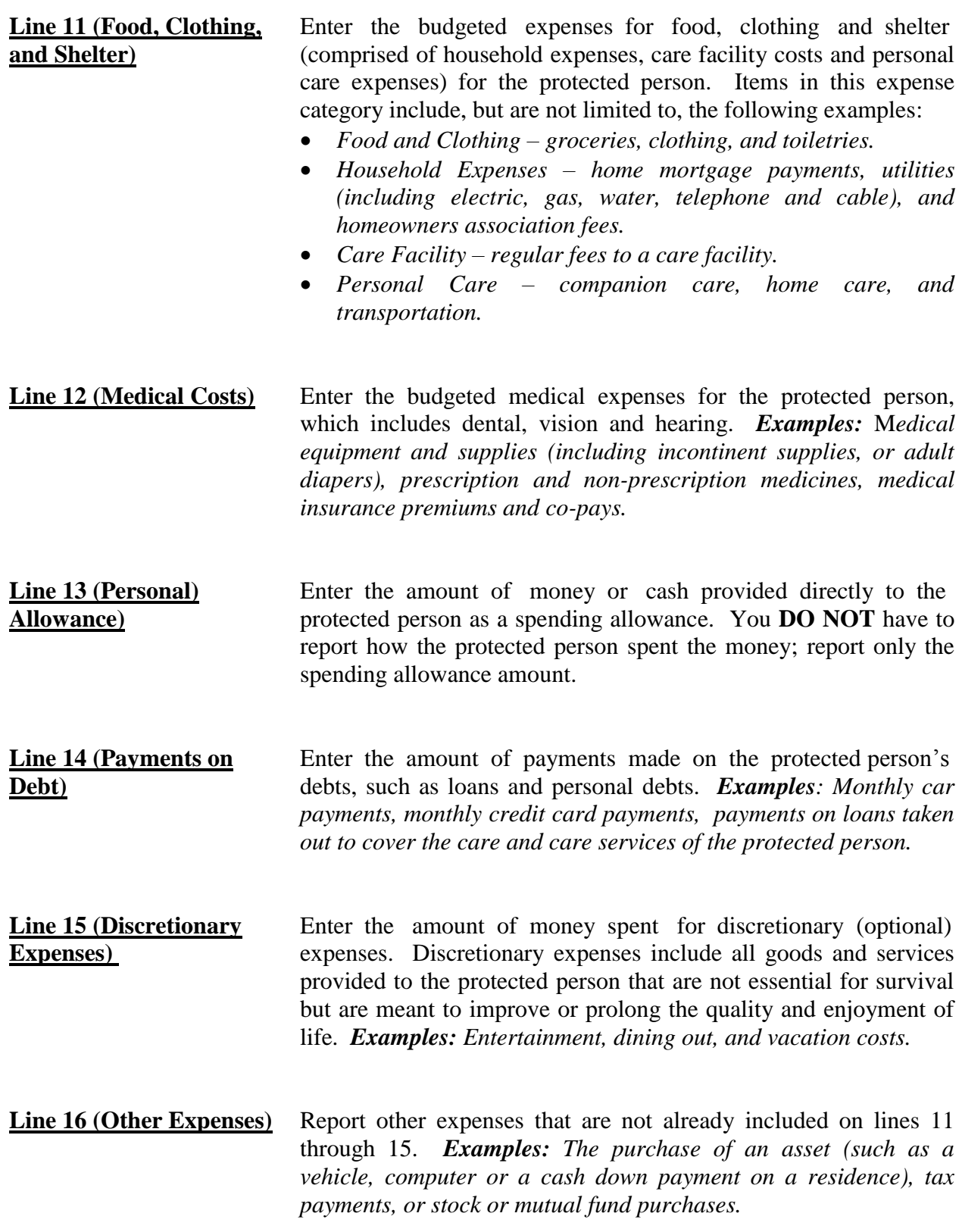

Use Worksheet A to list any other expenses that are not included in lines 11 through 15. You will report other expenses in two instances (actual results for the account period just ended and budget for the current account period); the amounts for each account period are identified in the worksheet as Column C and Column F. Add all other expenses and place the totals for the account period in the upper right corner of the worksheet. Copy the total from the box in the upper right corner of the worksheet onto line 16, Schedule 1. *If you are completing the form electronically, the total will be automatically calculated and entered on line 16, Schedule 1.* 

**Line 17 (Total Expenses** Add lines 11 through 16. *If you are completing the form*  **For Protected Person)** *electronically, the total will automatically calculate.*

#### **Conservatorship Administrative Costs: (Lines 18 through 22)**

Complete Columns A through G:

Column A Enter the actual results from the prior period.

- a. If you are completing Form 7 for the first time, you can copy this amount directly from Form 6, Schedule 1, Column C.
- b. If you are completing Form 7 for the second or subsequent time, you can copy the amount from last year's Form 7, Schedule 1, Column C.
- Column B Enter the budget amount for the year just ended.
	- a. If you are completing Form 7 for the first time, you can copy this amount from Form 6, Schedule 1, Column F.
	- b. If you are completing Form 7 for the second or subsequent time, you can copy the amount from last year's Form 7, Schedule 1, Column F.
- Column C Enter the actual administrative cost for the account period just ended. The actual administrative cost should reflect the detail you have recorded on the Transaction Log throughout the year. See Appendix B for a sample Transaction Log you may use.
- Column D Column D shows the difference (deviation) between the budget and the actual results. To calculate, subtract the amount in Column C from the amount in Column B. *If you are completing the form electronically, the amount will automatically calculate.*
- Column E Column E shows the percentage difference (deviation) between the budget and the actual results. To calculate, divide Column D by Column B and multiply that amount by 100. *If you are completing the form electronically, the amount will automatically calculate.*
- Column F This is where you present a budget of projected administrative costs for the coming year. For the coming year's budget, you will use a 12-month period.
- Column G This column will reflect the difference between the budgeted amounts for the current year and the actual results in the period just ended. This will allow the court to see where anticipated changes in administrative costs will impact the estate budget overall. To calculate, subtract Column C from Column F.
	- WORKSHEET A will assist you in itemizing and calculating the required administrative fees and costs information for Schedule 1.
	- $\checkmark$  If there is no information to report for an expense category, indicate such by placing "" o" in that line."

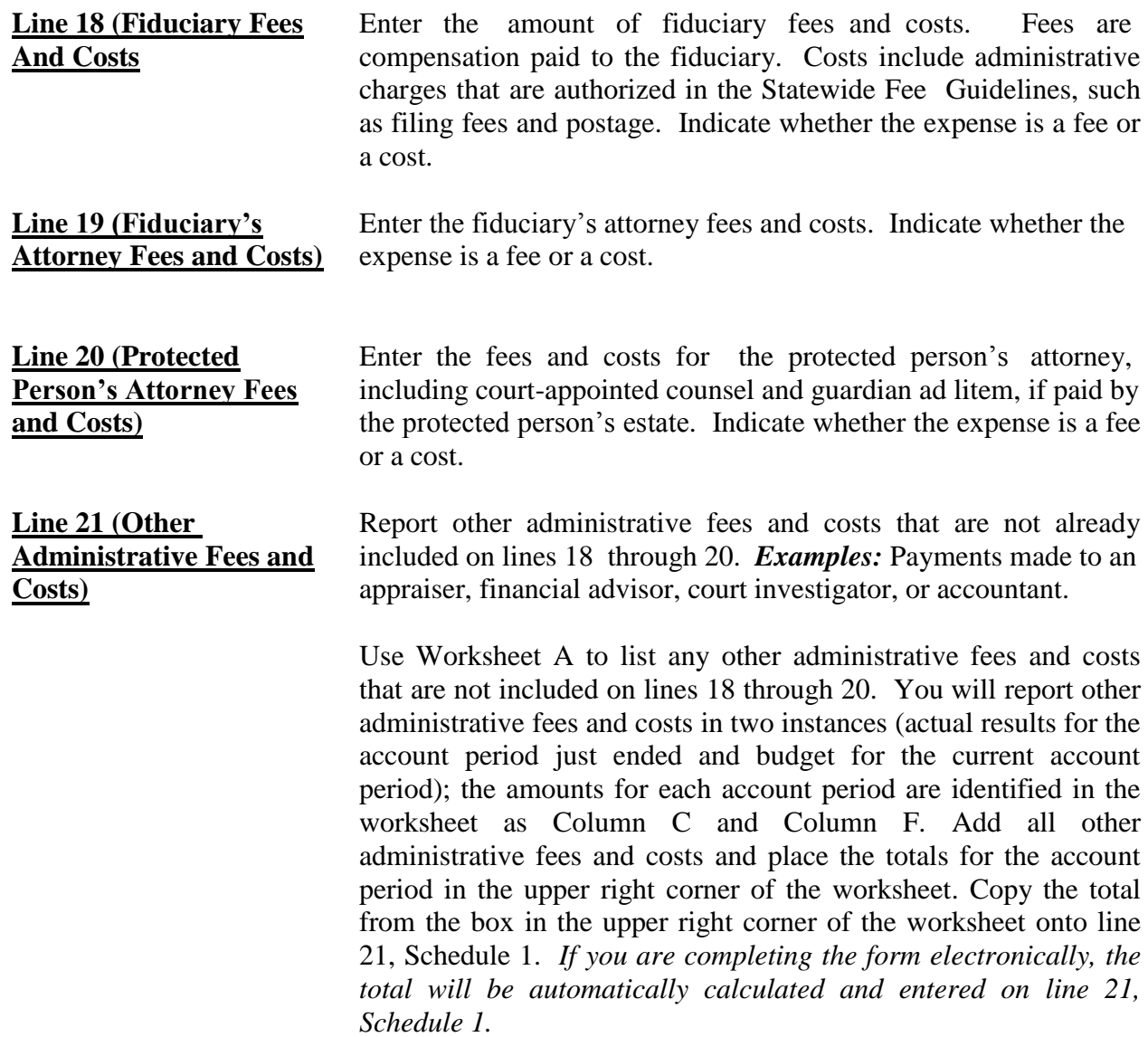

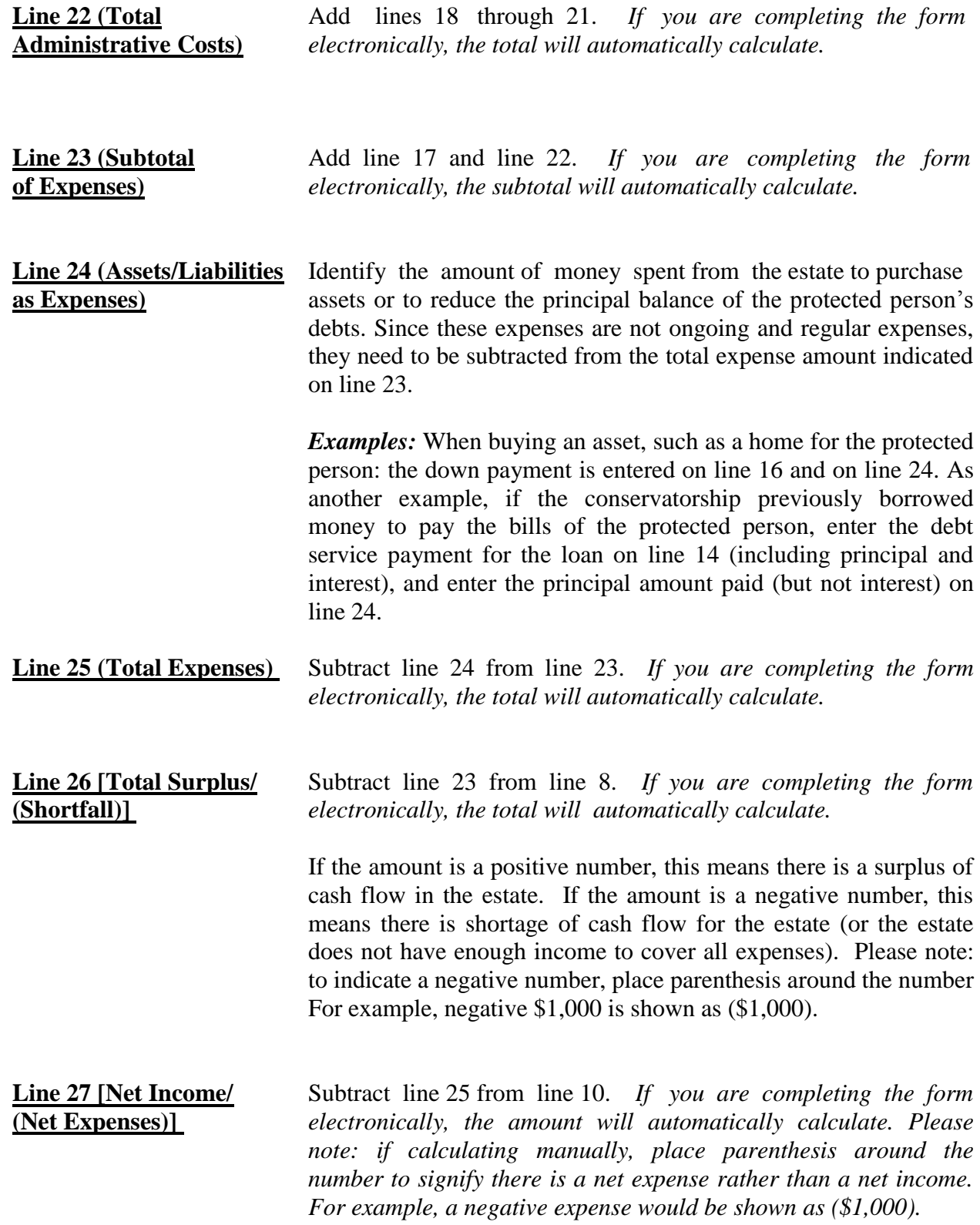

#### **Amended Budget**

An amended budget will be required if the expenses are projected to exceed either 10% or \$2,000, whichever is greater, unless a different amount to require an amended budget is revised by the Arizona Judicial Council. *Since the budget amendment requirement is subject to change, you may want to check with the court to verify the current requirement.*

Remember to use the amended budget information for the period just ended when completing Column B on Schedule 1.

### **SCHEDULE 2 (Statement of Net Assets and Reconciliation)**

#### **Section 1: Net Assets**

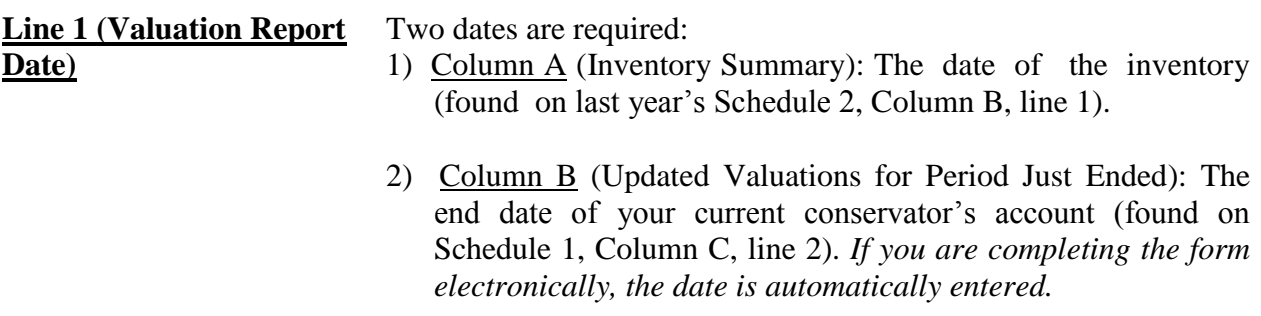

#### **General Assets, Excluding Cash and Bank Accounts: Lines 2 through 9**

Complete Columns A through E for Form 7:

- Column A Enter the Inventory Summary amount reported on Form 5, Schedule 2, Column B.
- Column B Enter the Updated Valuations for the Period Just ended. The updated valuation will reflect any additions, deletions, and changes in value of net assets.
- Column C Subtract Column A from Column B. This will show the Change from Prior Schedule 2 in the dollar amount of the net assets from the last account period to the current account period. *If completing the form electronically, the amount will automatically calculate.*
- Column D Column D shows the percentage difference between the value of net assets from the prior account period to the current account period. Calculate by dividing Column C by Column A and multiplying that amount by 100. *If you are completing the form electronically, the amount will automatically calculate*.
- Column E Complete Column E to provide an *Explanation of Change* in the value, additions, or deletions of the net assets or debts. *If more space is required, include supporting detail on a separate document. Make sure to include the protected person's name, the case number, start date and end date of the account periods, and the form number.*
- $\checkmark$  WORKSHEET B will assist you in itemizing and calculating the required general asset information for Schedule 2.
- $\checkmark$  If there is no information to report for an expense category, indicate such by placing "" o" in that line."

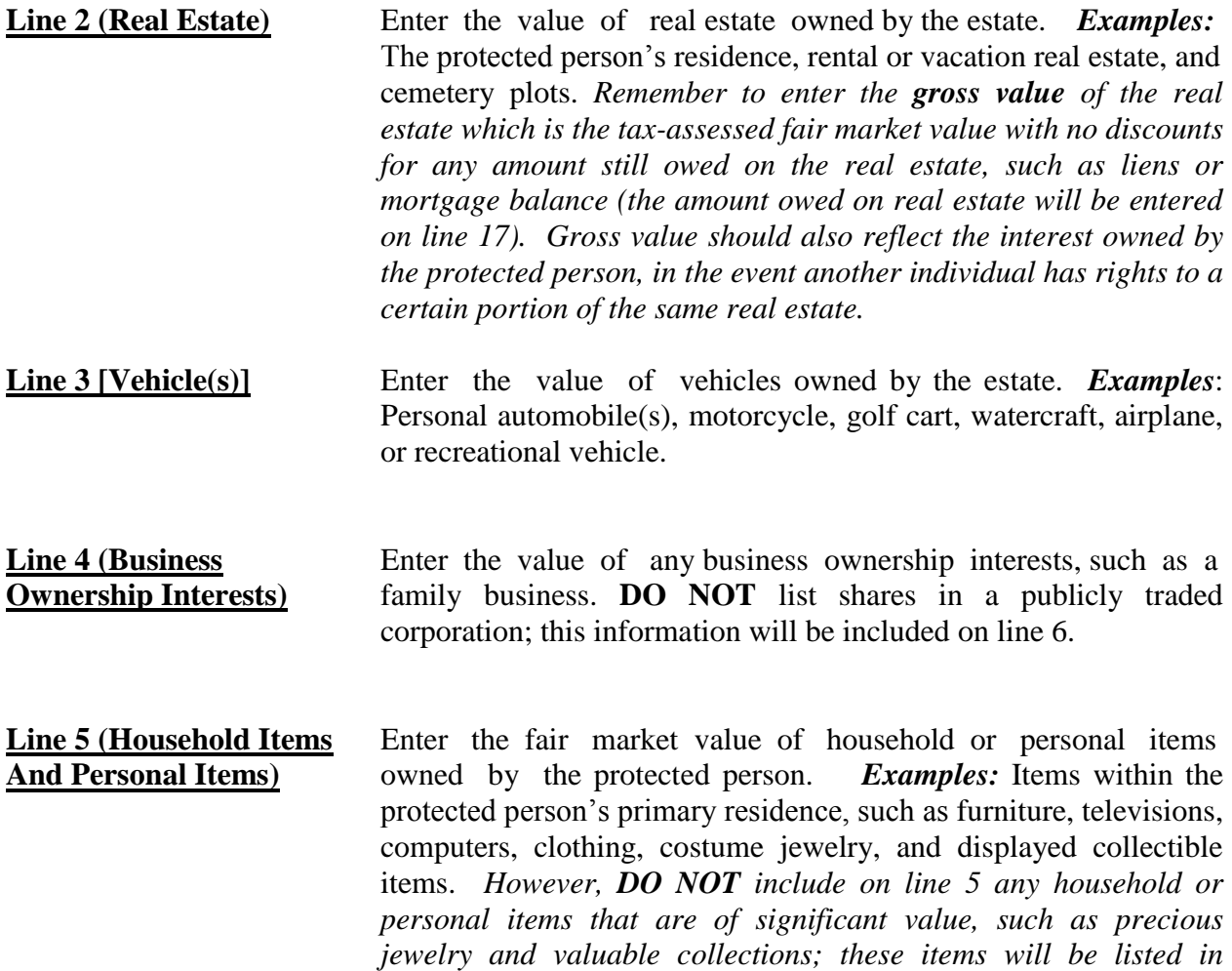

**Tax-Deferred)**

Line 6 (Stocks, Bonds, Enter the present value of stocks, bonds, mutual funds, and other **and Mutual Funds Not** marketable securities. *Examples:* Savings bonds and bearer bonds.

*Worksheet B and included in the total value on line 8.*

**Line 7 (Tax-Deferred** Enter the present value of tax-deferred assets. *Examples:* IRA Assets) and 401(K) accounts, tax-deferred cash accounts, certificates of deposit, savings accounts, and brokerage accounts.

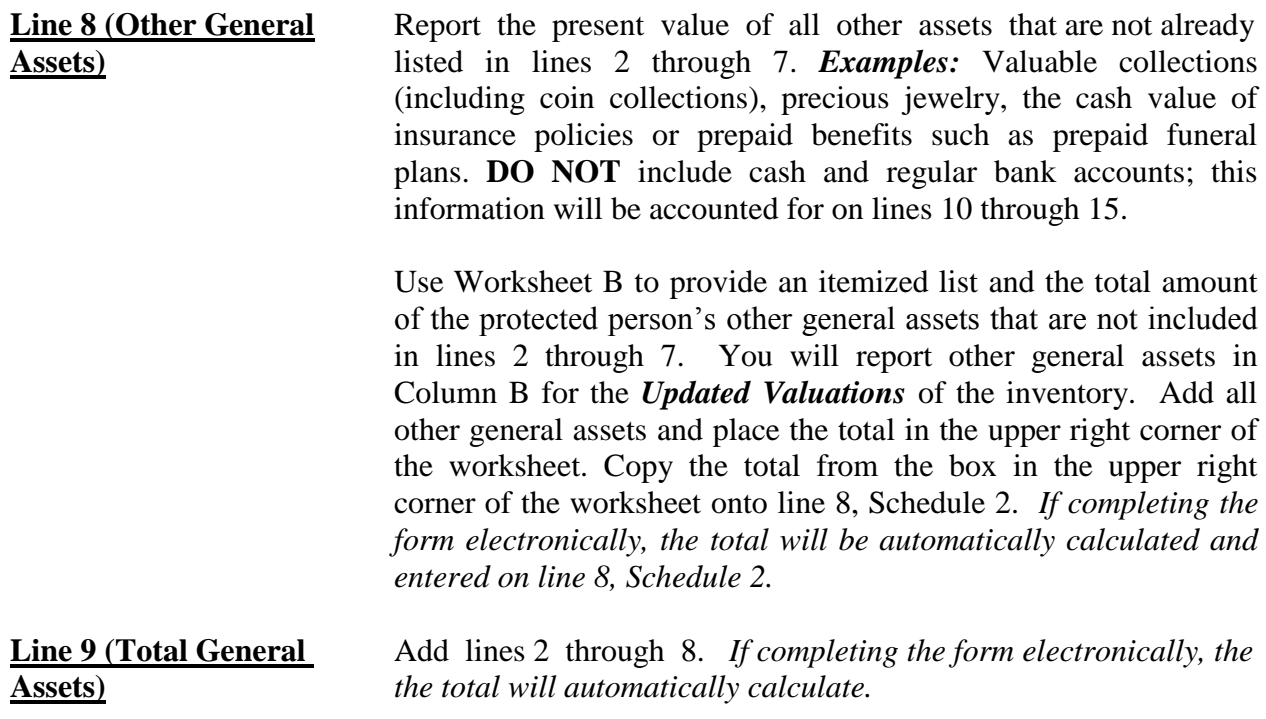

#### **Cash and Regular Bank Accounts: Lines 10 through 15**

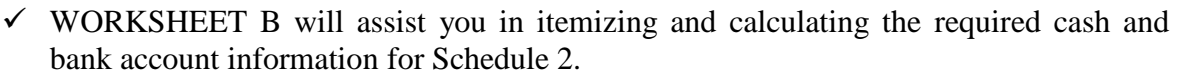

 $\checkmark$  If there is no information to report for an expense category, indicate such by placing "" o" in that line.

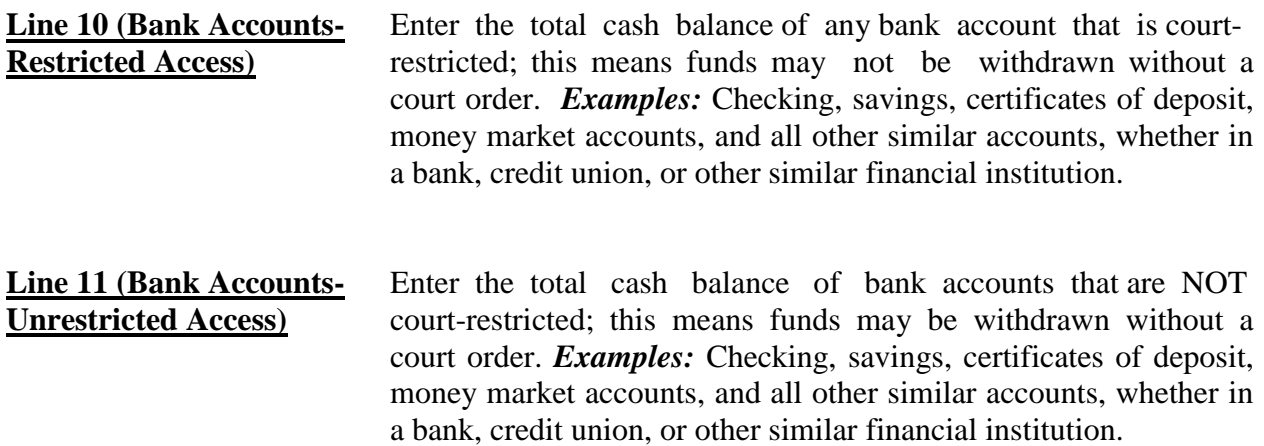

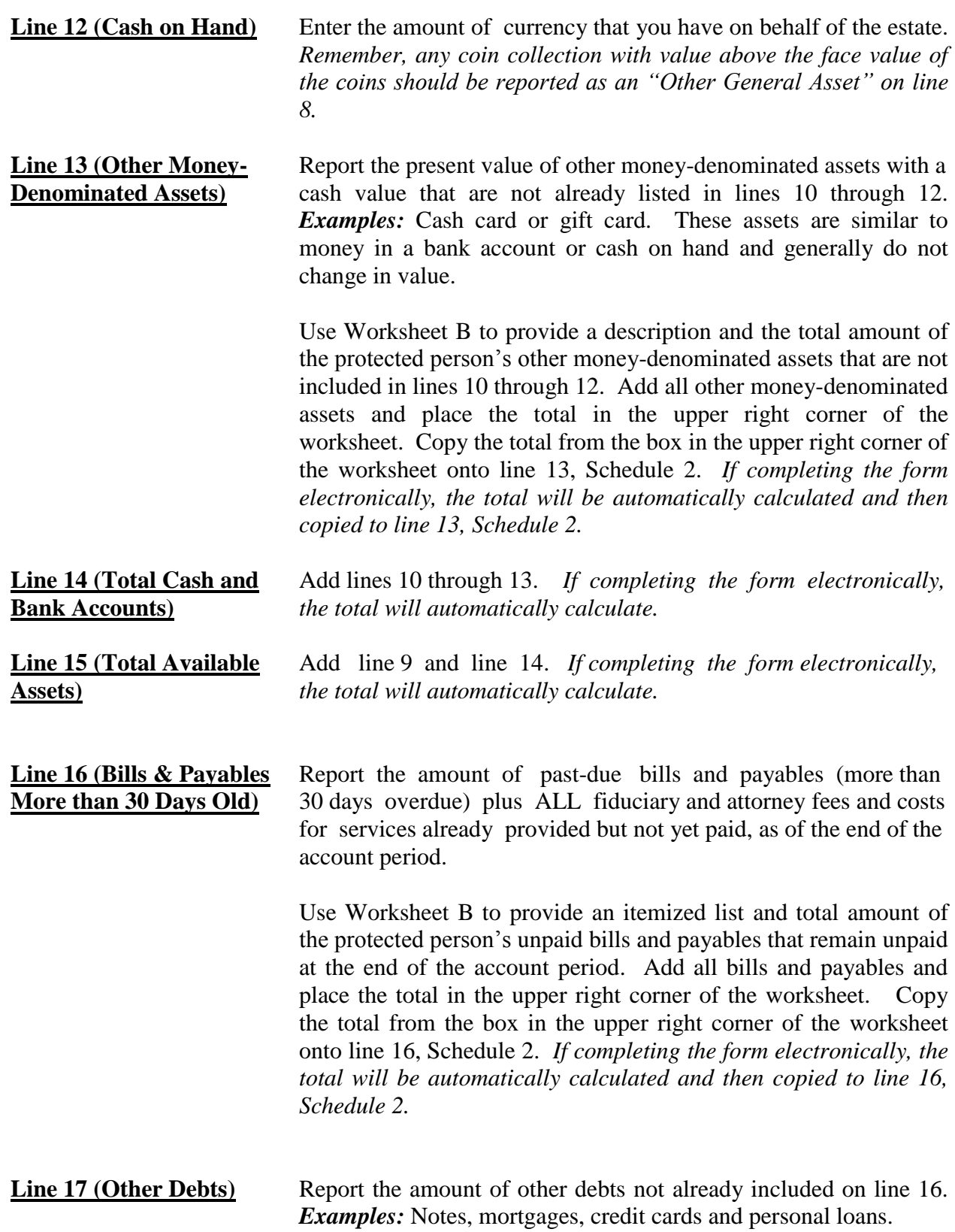

Use Worksheet B to provide a description and total balance amount of the protected person's other debts. Add all other debts and place the total in the upper right corner of the worksheet. Copy the total from the box in the upper right corner of the worksheet onto line 17, Schedule 2. *If completing the form electronically, the total will be automatically calculated and entered on line 16, Schedule 2.*

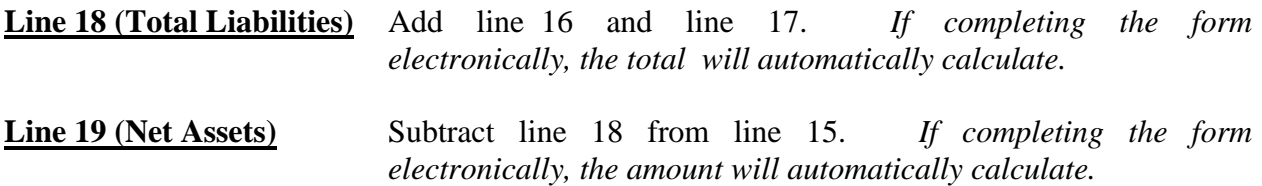

#### **Section 2: Reconciliation of Conservator's Account**

This reconciliation helps verify that the estate value at the end of the account period accurately reflects additions (income) and subtractions (expenses) and changes in value of estate assets.

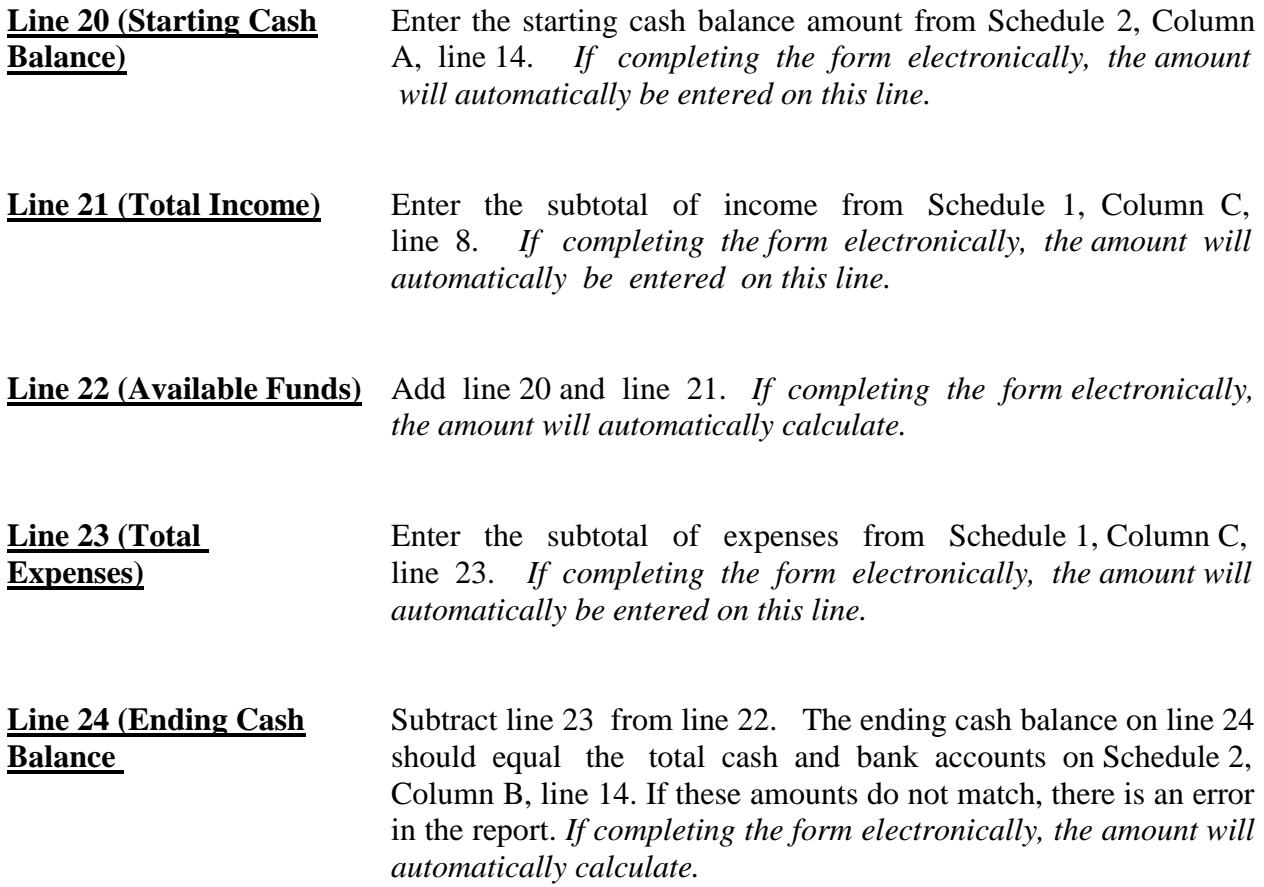

### **SCHEDULE 3 (Statement of Sustainability of Conservatorship)**

The information provided on this schedule is a good faith estimate based upon the information that is reasonably available to you. This schedule requires you to share what you believe to be true in this particular case for this particular protected person, not what you can prove to be true.

**Line 1 (Report Date of** Finder the date of each report of sustainability, which is the end **Sustainability Estimate)** date of the account period. Two dates are required on Line 1:

- 1) Column A (Sustainability Estimated in Form 5): Enter the date of the prior estimate (found on Schedule 1, Column A, line 2). *The report date of sustainability estimate for Form 6 can be found on Form 5, Schedule 3, Column B, line 1.*
- 2) Column B (Updated Sustainability Estimated): Enter the date of your new estimate of sustainability (found on Schedule 1, Columns B & C, Line 2). *If completing the form electronically, the date is automatically inserted.*

#### **Net Assets Available to Conservatorship: Lines 2 through 4**

There may be additional factors that may impact the protected person's estate going forward, such as income from an inheritance or a personal injury claim. Also, some assets may be needed for known one-time expenditures, such as a major medical expense or the startup costs for the conservatorship. Once these adjustments are made, if any, the remaining net assets should be available to meet the typical needs of the protected person from this point forward.

 The objective of the conservator must always focus on the protected person's best interests, while respecting the protected person's wishes to the extent they are not inconsistent with the protected person's best interest.

Complete Columns A through E for Form 7:

Column A Provides the sustainability estimate from the prior account period. Copy the information directly from Column B of last year's Schedule 3, including the start and end dates.

- Column B Complete Column B to provide an estimated sustainability of the conservatorship. Your estimate should be based upon the most recent information that is reasonably available to you and should include any significant change of circumstances for the protected person (such as a medical deterioration which requires a different level of care), even if the change occurred after the end of the account period but before the Schedule 3 filing date.
- Column C Subtract Column A from Column B. This calculation provides a dollar amount of change from last year's sustainability estimate to this year's sustainability estimate. *If completing the form electronically, the amount will automatically calculate.*
- Column  $D$  Divide Column C by Column A and multiply by 100. This calculation provides the percent of change from last year's sustainability estimate to this year's sustainability estimate. *If completing the form electronically, the amount will automatically calculate*.
- Column E Complete Column E to provide an *Explanation of Change* in the value, additions, or deletions of the net assets or debts. *If more space is required, include supporting detail on a separate document. Make sure to include the protected person's name, the case number, start date and end date of the account periods, and the form number.*
- **Line 2 (Net Assets)** Enter the value of the Net Assets available to the estate, found on Schedule 2, Column B, line 19. *If completing the form electronically, the amount is entered automatically.*
- **Line 3 (Adjustments)** Enter zero, unless an adjustment to the available Net Assets is required. The adjustment would include any significant expected expenses or income. If adjustments are necessary:
	- $\checkmark$  Enter as a positive value any new and significant income/assets you expect to come into the conservatorship, such as an inheritance or a personal injury award.
	- $\checkmark$  Enter as a negative value any assets that need to be used to satisfy any planned, one-time, significant expenditures. *Examples:* One-time medical costs, large repairs, or the cost to stabilize the conservatorship. If the adjustment amount is negative, enclose the value in parenthesis. For example, a negative adjustment of \$5,000 would be imputed as (\$5,000).

Use Worksheet C to provide a description and amount of the adjustment(s) to the net assets. Add all of the adjustment amounts and place the total in the upper right corner of the worksheet. Copy the total onto line 3, Column B, Schedule 3. *If completing the form electronically, the total will be automatically calculated and entered on line 3, Column B, Schedule 3.*

**Line 4 (Adjusted Net** This is your estimate of the assets that will be available to meet the Assets) ongoing needs of the protected person. If the adjustment amount in line 3 is a positive value, add line 2 and line 3. If the adjustment amount in line 3 is a negative value, subtract line 3 from line 2. *If completing the form electronically, the amount is automatically calculated.* 

> *Example: If the net asset value on line 2 has a positive value of \$100,000, and line 3 has a positive value of \$5,000, add both numbers and place \$105,000 on line 4. However, if line 3 has a negative value of (\$8,000), you would subtract the \$8,000 on line 3 from the \$100,000 on line 2 to get an adjusted net asset amount of \$92,000.*

#### **Recurring Net Income/(Net Expenses): Lines 5 through 7**

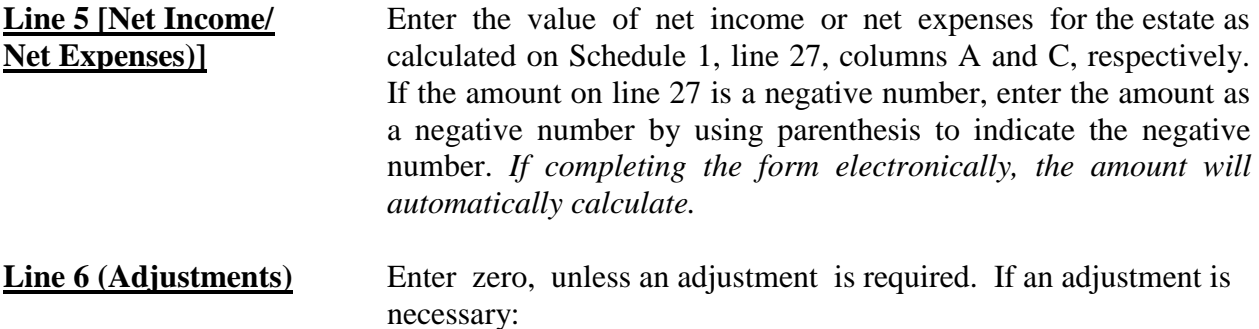

- $\checkmark$  Enter as a positive value any significant or recurring income that was not recognized (or not fully recognized) when calculating the net income or net expenses for the year just ended, such as a new source of income like disability benefits.
- $\checkmark$  Enter as a positive value any significant one-time expenses that were recognized as an expense when calculating the net income or net expenses for the year just ended. *Examples:*  One-time medical costs, large repairs, or the cost to stabilize the conservatorship.

 $\checkmark$  Enter as a negative value any significant and recurring expense that was not recognized (or not fully recognized) when calculating the net income or net expenses for the year just ended. *Example:* New or increased expenses for the protected person's care.

Use Worksheet C to provide a description and amount of the adjustment. Note: Remember to place parenthesis around the adjustment amount if it is an expense. Add all of the adjustment amounts and place the total in the upper right corner of the worksheet (Remember any negative value should be subtracted from any positive for the net result). Copy the total onto line 6, Column B, Schedule 3. *If completing the form electronically, the total will be automatically calculated and entered on line 6, Column B, Schedule 3.*

**Line 7** [Adjusted Net The amount on this line provides an estimate of the net income or **Income/(Net Expenses)** net expenses (or cash flow, if you are completing Form 9) the conservatorship expects on a regular and ongoing basis. If the adjustment amount in line 6 is a positive value, add line 5 and line 6. If the adjustment amount in line 6 is a negative value, subtract line 6 from line 5. *If completing the form electronically, the amount is automatically calculated.* 

> If line 7 is a positive value, you are estimating that the conservatorship is sustainable because the conservatorship is expected to produce more income (or cash flow) than it spends.

If line 7 is positive, **DO NOT** complete lines 8 through 10.

#### *DRAFTER'S NOTE: Discussion during focus group meetings held on February 13, 2012 suggest it might be helpful to calculate the sustainability estimate (as calculated using lines 8 through 10) regardless of whether the amount on line 7 is positive or negative.*

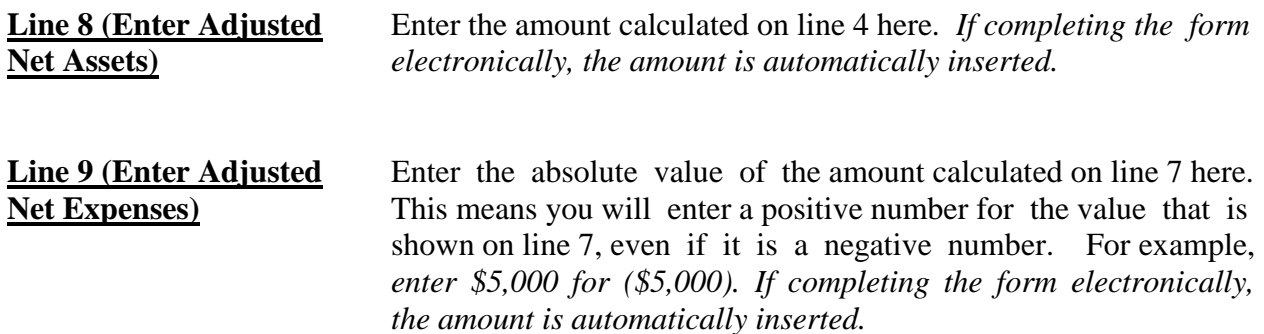

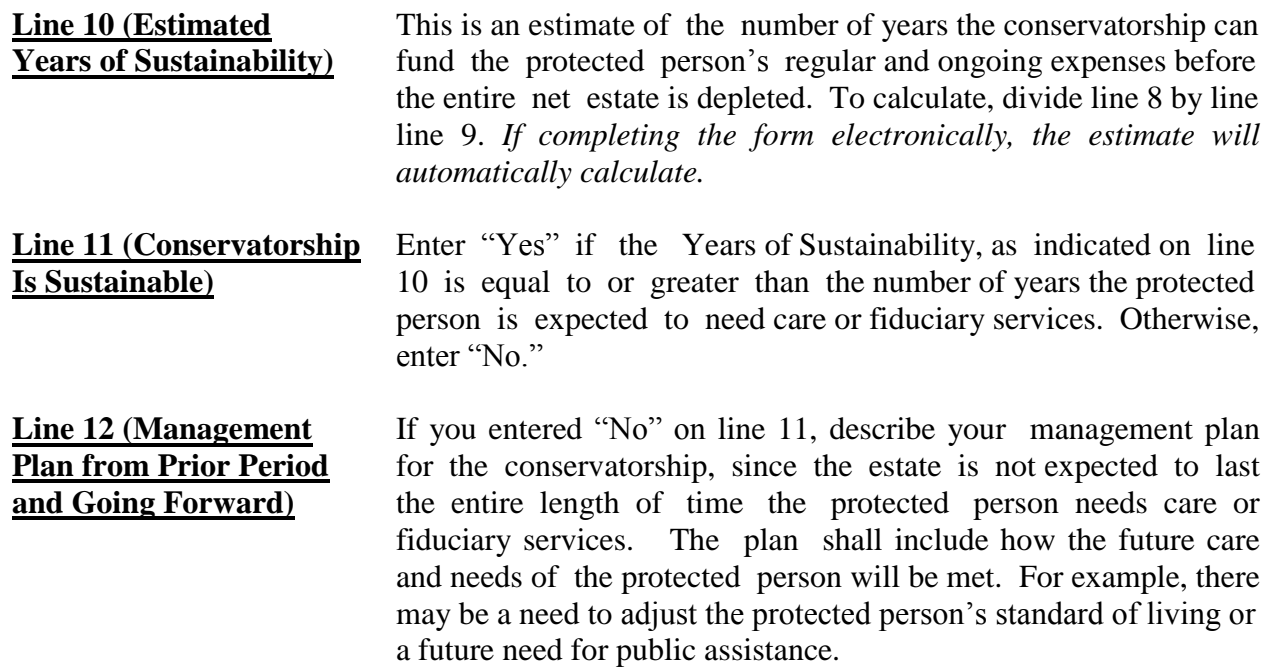

Appendix A: Transaction Log Instructions and Form

### **Appendix A Transaction Log**

### **Transaction Log**

You will be required to provide the court supporting detail of all financial transactions for the conservatorship during the account period. Although there is no specific format you are required to follow, you may wish to use the Transaction Log below to assist you in maintaining the detailed list, by reporting category. The Transaction Log provides both income and expense categories. As you capture the financial transactions as they occur, indicate:

- Date of the financial transaction,
- Check number written (if you made a payment),
- Payer (if conservatorship received money) or the payee (if a payment was made),
- Income or expense category (see below for the specific categories),
- Purpose or description of the payment or receipt, and
- Amount of the payment made or income received.

#### **Income/Expense Categories**

*Income:*

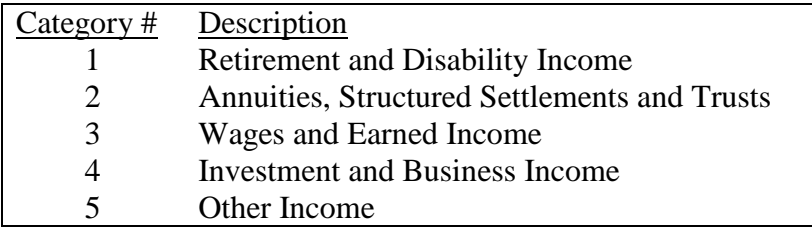

#### *Expense:*

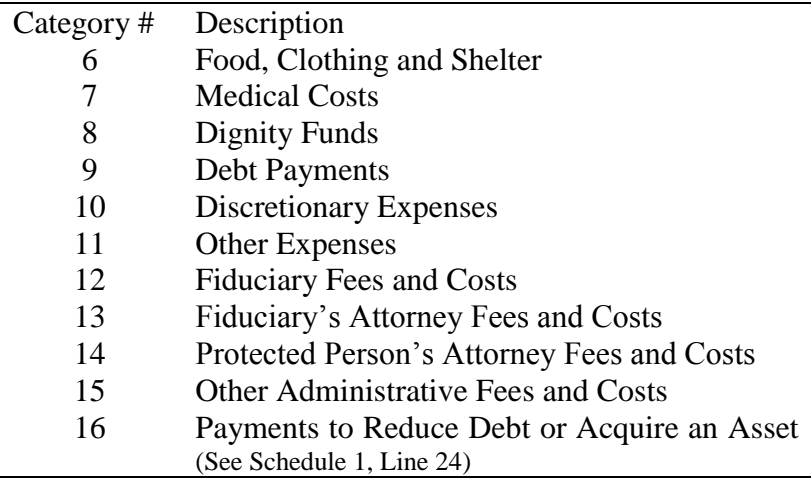

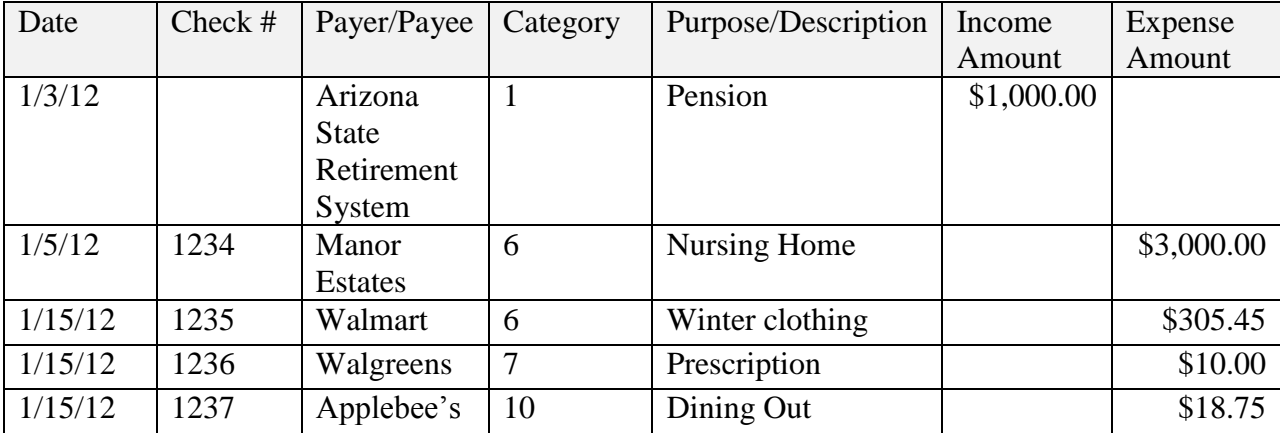

The following table provides an example of how you would complete the Transaction Log:

On the following page, a blank Transaction Log has been provided for your use, although it is not mandatory to use this exact format. As you will need to capture all financial transactions throughout the conservatorship, you may want to make additional copies of the Transaction Log for ongoing use.

In the matter of:  $\frac{1}{\sqrt{1-\frac{1}{2}}}\left\vert \frac{1}{\sqrt{1-\frac{1}{2}}}\right\vert$ Case No. \_\_\_\_\_\_\_\_\_\_\_\_\_\_

### **Transaction Log**

(Use additional sheets if necessary)

Conservator's Account Date:

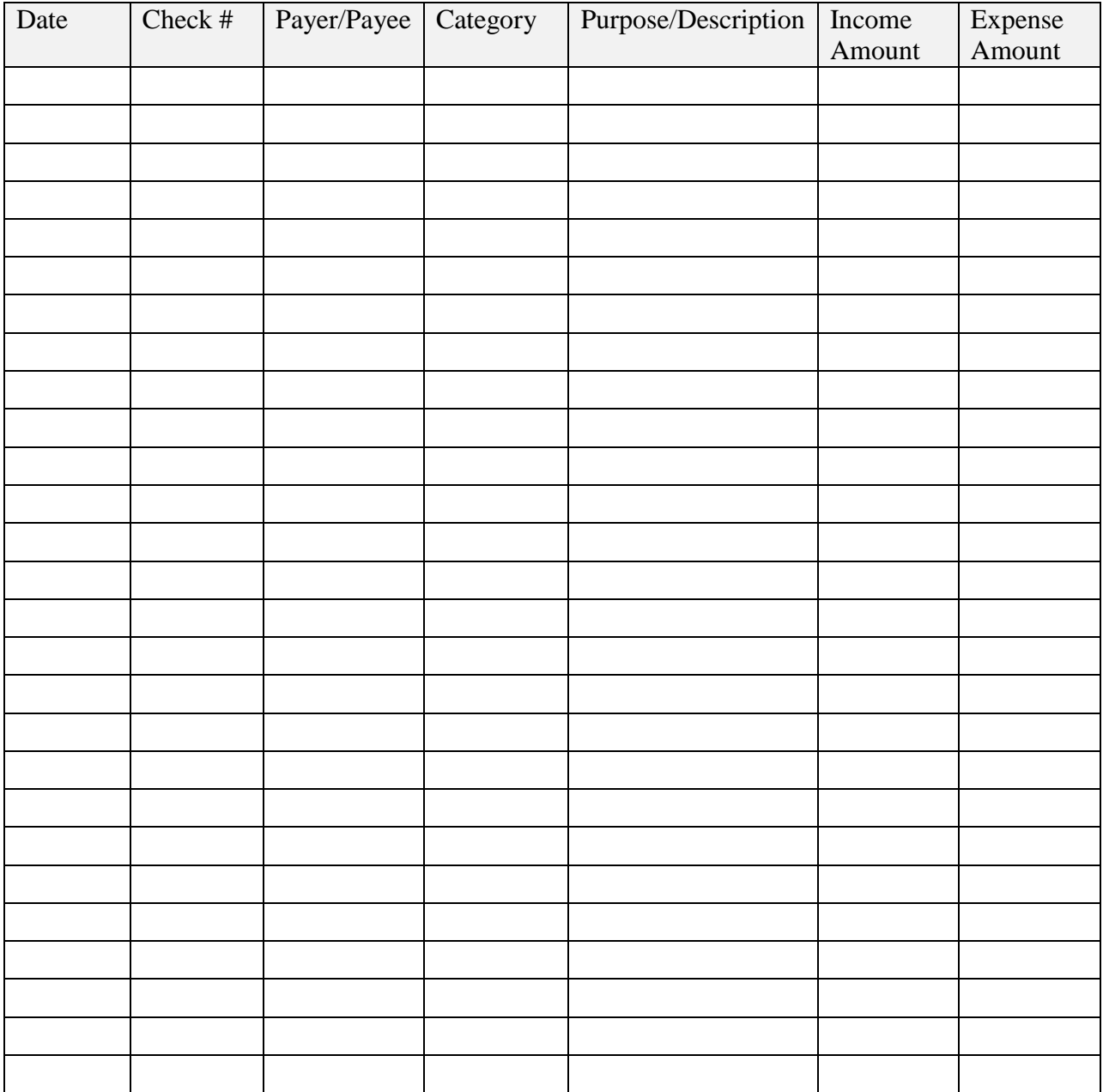